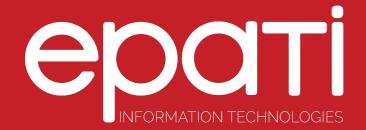

## Management Panel Users Product: Antikor v2 - Layer2 Tunnel Backbone

Guides

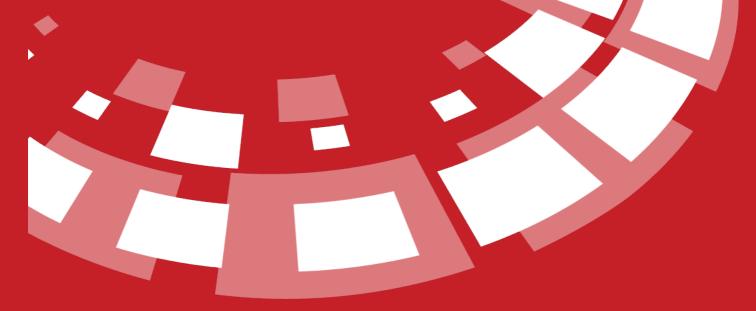

www.epati.com.tr

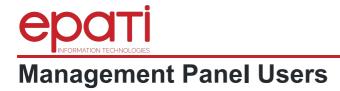

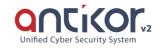

This enables to define new users for Antikor2 management and to define roles and permissions of existing users.

| Management Panel Us | ers       |            |                 | 3 Reload + Add         |
|---------------------|-----------|------------|-----------------|------------------------|
| XLS CSV PDF         |           |            |                 | <b>▼</b> Filter ✔Clear |
| # Name              | 🗄 Surname | 1 Username | ↓↑ Transactions |                        |
| 1 Antikor           | Admin     | admin      | G# Edit         |                        |
|                     |           |            |                 |                        |

## Management Panel Users New Record

| FIELD                      | DESCRIPTION                                                                                               |  |
|----------------------------|----------------------------------------------------------------------------------------------------|--|
| Identity Information       | Choose users defined in the Identity Definitions page.                                                    |  |
| Username                   | Enter a username.                                                                                         |  |
| Password                   | Enter password for the user.                                                                              |  |
| Admin User                 | Permissions of the admin user are granted to the user created.                                            |  |
| Authenticate with SMS      | If there is a defined SMS provider a one-time SMS authentication is to be performed at the initial login. |  |
| Permitted Client<br>Groups | Choose client group(s) that the user will be authorized.                                                  |  |

## Permissions and Roles

| Username : admin |      |                                | ◆ Return C Reload |
|------------------|------|--------------------------------|-------------------|
| Edit Role        |      |                                | T Fitter ✔Clear   |
| # Name           |      | ↓ Scope                        | if Transactions   |
|                  |      | e ( )                          |                   |
| Edit Authority   |      |                                | ¥ Fiter ✓ Clear   |
| # Name           |      | ↓h Scope                       | 1 Transactions    |
|                  |      | <u>e</u> , <u></u> , <u></u> , |                   |
| Edit Role        |      |                                |                   |
| Roles            |      |                                | ×                 |
| R                | test |                                |                   |
|                  |      | 🖉 Cancel 🛛 🖺 Sav               | re                |

## **Edit Permissions**

**Roles and Authorities** 

Scope **Authority Tree** 🏣 📄 📂 All ---- 📄 🖿 Definitions ---- 🔲 🖿 System Settings ---- 🔲 🖿 Network Configuration ---- 📄 🖿 Announcement & Form Management ---- 📄 🖿 Reports 🦾 🔲 🖿 Authentication Rules 🔚 📄 Hotspot Management ---- 🔲 🖿 Instant Observation 🦾 🔲 🖿 Security Settings 🔚 📄 NAT Configuration 🦣 📄 🖿 Web Filtering Engine 🔚 📄 DMZ Management 🦾 📄 🖿 VPN Management 🦣 📄 🖿 Routing Management ---- 📗 🖿 Quarantine and Intrusion Detection System 🖹 Save

| FIELD           | DESCRIPTION                                                             |  |
|-----------------|-------------------------------------------------------------------------|--|
| Scope           | Choose IP addresses to be covered by permissions                        |  |
| Permission Tree | Choose desired permissions and associated types in the permission tree. |  |

epati Information Technologies LLC. Mersin Üniversitesi Çiftlikköy Kampüsü Teknopark İdari Binası Kat: 4 No: 411 33343 Yenişehir / Mersin / TURKEY ♦ www.epati.com.tr
▶ info@epati.com.tr
▶ +90 324 361 02 33
➡ +90 324 361 02 39

×

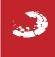